# **Spam Email Detector in Azure**

## Introduction

Spam emails can be a significant nuisance for individuals and businesses alike. However, with the advancements in machine learning and cloud computing, we can now leverage powerful tools and platforms to build robust spam detection systems. In this blog, we will explore how to build a spam detector using Azure, Microsoft's cloud computing platform.

## **Problem Statement**

The objective of this project is to develop a machine learning model that can accurately classify emails as spam or non-spam. By leveraging Azure's services and tools, we will create a scalable and efficient spam detector. This will enable individuals and organizations to filter out unwanted emails and enhance their productivity.

## Architecture

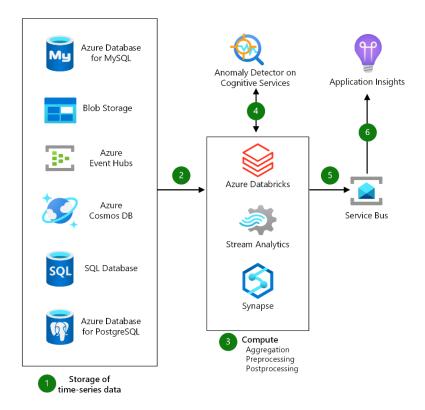

# Prerequisites

Azure account

# **Technical Details and Implementation of Solution**

### **Create Resource Group**

Run the following from Azure Cloud Shell

```
resourceGroupName=spam$RANDOM-rg
```

location=SouthCentralUS

az group create \

--name \$resourceGroupName  $\$ 

--location \$location

### **Create Azure Machine Learning Workspace**

Run the following in Azure Cloud Shell to create an Azure Machine Learning Workspace

workspace=spam-\$RANDOM

az extension add -n azure-cli-ml

az ml workspace create -w \$workspace -g \$resourceGroupName --sku enterprise

### **Data Collection**

Collect a labelled dataset of spam and non-spam emails.

### **Creating new Automated ML Run**

Using the Azure Portal, open the Azure Resource Group. Click on your Azure Machine Learning Workspace.

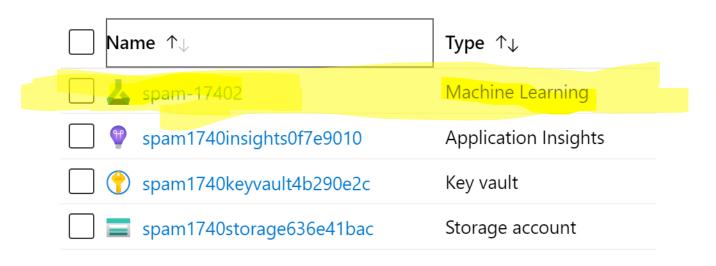

Select Automated ML from the left.

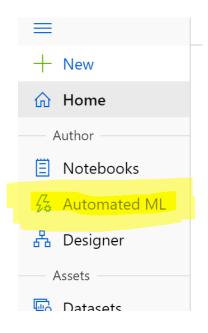

Select New Automated ML Run

Select Create dataset, then select from local files.

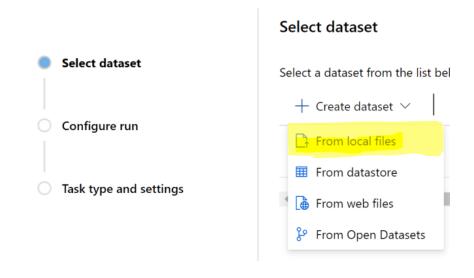

#### Create a new Automated ML run

Select Browse and find the downloaded and unzipped spam csv file.

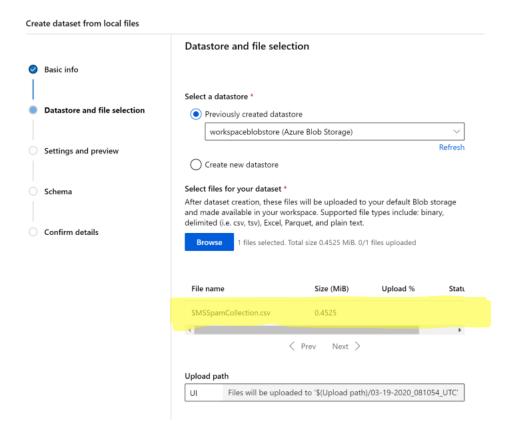

Select the dataset created and then click next.

#### Create a new Automated ML run

|                        | Select dataset                                                              |              |  |  |
|------------------------|-----------------------------------------------------------------------------|--------------|--|--|
| Select dataset         | Select a dataset from the list below, or create a new dataset. Automated ML |              |  |  |
| Configure run          | $+$ Create dataset $\checkmark$ Show supported datasets only                |              |  |  |
|                        | Dataset name                                                                | Dataset type |  |  |
| Task type and settings | Spam Data                                                                   | Tabular      |  |  |
|                        | <                                                                           |              |  |  |

Put the spam column in the target column. Give a meaningful name to the project.

Create a new compute.

#### Configure run

Configure the experiment. Select from existing experiments or define a new name, select the target column and the training compute to use. Learn more on how to configure the experiment 🖸

| Dataset                                    |        |
|--------------------------------------------|--------|
| Spam Data (View dataset)                   |        |
|                                            |        |
| Experiment name *                          | 0      |
| spam-experiment                            | 0      |
|                                            |        |
| Target column * 🕕                          |        |
| spam                                       | $\sim$ |
| Select training cluster * ①                |        |
|                                            |        |
| Select a Compute                           | ~      |
| 🛱 Create a new compute 👘 🔿 Refresh compute |        |

#### New Training Cluster

| Decause the            | uld not include personal data or other sensitive information in fields marked with<br>content in these fields may be logged and shared across Microsoft systems to<br>tions and troubleshooting. Learn more | ×    |
|------------------------|----------------------------------------------------------------------------------------------------|------|
| Compute name *         | 0                                                                                                    | Φ    |
| auto-ml-compute        | e                                                                                                    |      |
| Machine Learn<br>more. | ing Compute is a managed training environment consisting of one or more nodes. L                                                                                                    | ≥arn |
| Region * 🛈             |                                                                                                    |      |
| southcentralus         |                                                                                                    |      |
| Virtual Machine si     | ze * 🕕                                                                                                    |      |
| Standard_DS12_v        | 2                                                                                                    | ₽    |
| Virtual Machine p      | riority * 🕕                                                                                                    |      |
| Dedicated              | Low Priority                                                                                                    |      |
| Minimum number         | r of nodes * 🕕                                                                                                    |      |
| 0                      |                                                                                                    |      |
| Maximum numbe          | r of nodes * 🕕                                                                                                    |      |
| 6                      |                                                                                                    |      |
| Idle seconds befo      | re scale down * 🛈                                                                                                    |      |
| 120                    |                                                                                                    |      |
| > Advanced set         | ttings                                                                                                    |      |

Once the compute has been provision and added to the run configuration go to Tack Type and Settings and select Classification as the task type.

| <u>111</u> | Classification  To predict one of several categories in the target column. yes/no, blue, red, green. |  |
|------------|----------------------------------------------------------------------------------------------------|--|
|            | Enable deep learning (preview) 🕕                                                                     |  |

|                       | Starting Starting       |              |           |  |  |
|-----------------------|-------------------------|--------------|-----------|--|--|
| )etails               | Data guardrails         | Models Log   | s Outputs |  |  |
| Run su                | immary                  |              |           |  |  |
| Task typ<br>Classific | pe<br>ation 📧 View all  | run settings |           |  |  |
| Primary               |                         |              |           |  |  |
| Accura<br>Run sta     |                         |              |           |  |  |
| Startin               |                         |              |           |  |  |
|                       | nent name<br>experiment |              |           |  |  |
| Run ID                |                         |              |           |  |  |
|                       | L_517407.5              |              |           |  |  |
| Input d               | atasets                 |              |           |  |  |
|                       |                         |              |           |  |  |

Once the run is complete, view the visualizations for the best model by selecting View model details then Visualizations

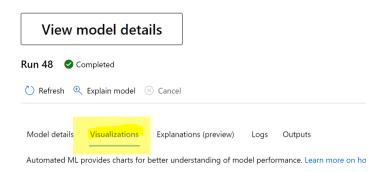

# Conclusion

In this blog, we have explored the process of building a spam detector in Azure. With this knowledge, a powerful spam detection systems can be developed to protect individuals and organizations from unwanted emails. Leveraging Azure's services, we can create scalable and efficient solutions that enhance productivity and security.

# Challenges in implementing the solution

The biggest challenge for implementing this was applying the basics of cloud computing to make a working ML Model in Azure as even after following 5+ tutorials, due to ever changing technology, many errors were encountered.

# **Business Benefit**

Azure ML enables businesses to automate and accelerate the machine learning model development process. It reduces time-to-market, improves accuracy, and allows organizations to leverage their data effectively. With AzureML, businesses can make data-driven decisions, optimize processes, and gain a competitive edge in their industry.

# References

https://stochasticcoder.com/2020/03/24/spam-detection-with-azure-automated-ml/

https://www.codeproject.com/Articles/1229597/Detecting-Spam-with-Azure-Machine-Learning